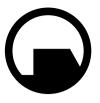

### Black Mesa Research Facility

Office of the Administrator BLACK MESA RESEARCH FACILITY Black Mesa, New Mexico

May 5, 200-

Dr. Gordon Freeman Visiting Fellow Institute for Experimental Physics University of Innsbruck Technikerstr.25 A-6020 Innsbruck, Austria

Re: Offer of Employment

Dear Dr. Freeman:

This letter shall confirm a recent telephone conversation in which you were offered, and did accept, a position at the Black Mesa Research Facility commencing immediately but no later than May 15. As discussed, you shall begin at Level 3 Research Associate status, assigned to the Anomalous Materials Laboratory. We understand that it will take some time to conclude your affairs at the University of Innsbruck and return to the United States. Please notify the Personnel Department of your intended arrival time immediately.

Since you are unmarried and without dependents, you have been assigned appropriate living quarters in the Personnel Dormitories. However, you may not gain

admittance to your quarters until Level 3 security processing is complete. Please bring this offer letter and all documents listed on the attached sheet to the Black Mesa Personnel Department no later than May 15. A retinal scan will not be necessary at this time, but we do require urinalysis and bloodwork to establish baselines for your medical history during your employment.

Please note that as a necessary condition of your work with anomalous materials, you may be required to wear and operate an HEV hazardous environment suit. You will be trained and certified in its use during the standard orientation process. All further questions regarding the Black Mesa Research Facility and your role as Research Associate will be answered during orientation.

As you know, Dr. Kleiner, your former professor at the Massachusetts Institute of Technology, originally recommended you for contact by the Civilian Recruitment Division. He wishes to extend his congratulations on your decision to accept our offer. Like Dr. Kleiner, we are confident that your career with the Black Mesa Research Facility will be a long and rewarding one.

Office of the Administrator Civilian Recruitment Division Black Mesa Research Facility

OTA: lm LM

### GETTING STARTED

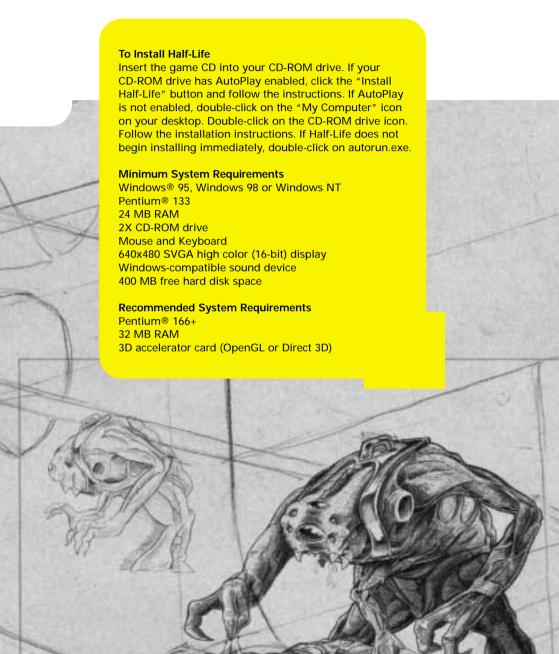

### THE MAIN MENU

Half-Life's Main Menu can be accessed at any time during a game by hitting the Escape key. Use your mouse or the up and down arrow keys to navigate inside of the Main Menu. Hit the Escape key at any time to go to the previous screen.

Before starting a game, your Main Menu choices include:

New Game
Hazard Course
Configuration
Load Game
Multiplayer
View readme.txt
Previews
Quit

#### NEW GAME

When you start a new game, you'll be asked to choose a level of difficulty. Easy Monsters are weak and are easy to kill.

Medium Monsters are strong and are easy to kill.

Difficult Monsters are strong and are difficult to kill.

#### HAZARD COURSE

Access the Hazard Course at any time during the game to perfect maneuvers like jumping and crouching, using objects, and firing weapons. The Hazard Course includes a target range as well as water and obstacle courses. A holographic guide will assist you through the course. If you are new to action games, we highly recommend that you visit the Hazard Course before you begin a new game.

### CONFIGURATION

Set game options, optimize video and audio settings for your system, and customize keyboard controls to your liking. After setting your configurations, hit the Done button to apply your settings and return to the Main Menu. Hit the Use Defaults button to restore the original default settings.

#### Controls

The grid shown in the Controls Dialog box lists the default keyboard and mouse configuration. It also makes it easy to customize the configuration: just click on an action in the first column, press Enter, then press the key you wish to associate with that action.

### THE MAIN MENU

Action Describes the player action.

Key/button Specifies the key or mouse control associated with that action.

Alternate If you want to make an action accessible by more than one key or button, select an alternate in the right-hand column.

See the Controlling the Action section of this manual for a listing and description of Half-Life's default mouse and keyboard controls.

#### **Advanced Controls**

Crosshair Adds a crosshair symbol to help you aim your weapons.

Reverse mouse Reverses the up/down (Y axis) movement of the mouse. (Push the mouse forward to look down, and pull back to look up.)

Mouselook Changes the mouse function from controlling your movements to controlling your ability to look around. Note that checking Mouselook disables Look spring and Look strafe.

Look spring Automatically "springs" your view to center screen when you begin moving.

Look strafe In combination with your mouse look modifier (;), this causes left-right movements of the mouse to strafe (slide you from side to side) rather than turn. It also returns your view to center screen when you begin moving.

Joystick Enables joystick input. For information on configuring your joystick, refer to the Readme.txt file. Autoaim Automatically aims your weapon, making it easier to hit your target.

#### Audio

Game sound volume Adjusts the volume of the game's sound effects.

HEV suit volume Adjusts the volume of the instructions provided by your HEV suit.

High quality sound If the speed of your computer is 166 Mhz or more, check this box for even richer, higher quality sound.

To hear Half-Life's music, you must have the CD in your

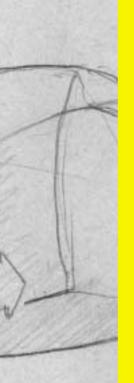

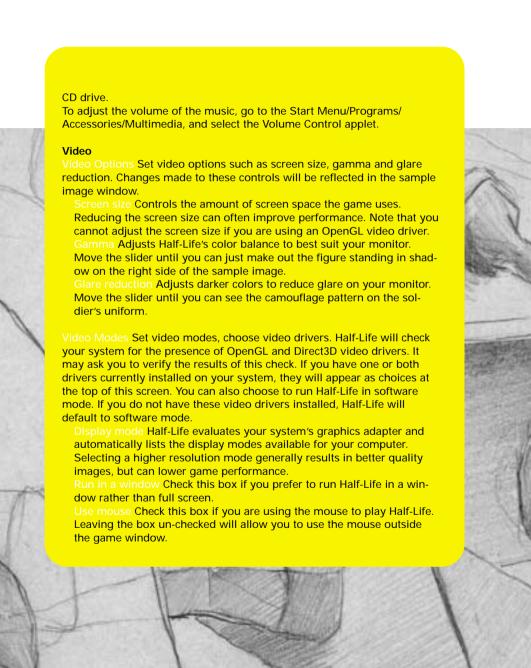

### THE MAIN MENU

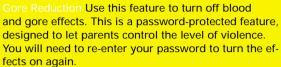

Updates Receive updates of the latest Half-Life code, including new hardware drivers and bug fixes, if necessary. You will be able to see if a new update is available before you connect.

#### LOAD GAME

Select and start a previously saved game.

#### MULTIPLAYER

Join a multiplayer game on the Internet, chat with other Half-Life players, set up your own LAN, or customize your player character. For more information about Multiplayer options, see page 22.

#### VIEW README.TXT

Half-Life's Readme file contains basic information on system performance, product features, and troubleshooting. We recommend that you read it before playing.

### PREVIEWS

Get information about Half-Life: Team Fortress and other up-coming Sierra Studios releases.

#### QUIT

Exit Half-Life. Don't forget to save your game.

If Half-Life is already running, your Main Menu choices will also include:

#### Resume Game

If you are in the middle of playing Half-Life when you enter the Main Menu, use the Resume Game menu item to return to the action.

#### Save/Load Game

Save your game or load a previously saved game. You may also save your game quickly from within Half-Life by pressing Quicksave (F6). Load this game by pressing Quickload (F7). Only your most recent Quick-saved game can be selected from the Save/Load menu.

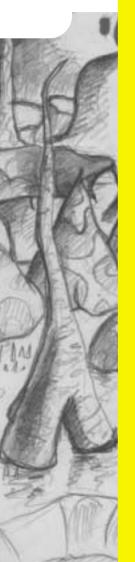

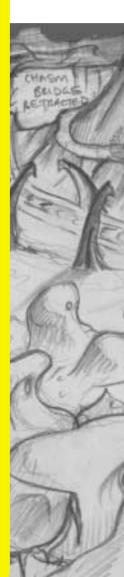

### CONTROLLING THE ACTION

You may want to charge into a room and start shooting everything in sight. Sometimes we do, too. But in Half-Life, there are many others ways to interact with your surroundings. Half-Life's environments are as realistic as possible, and this level of realism will affect the way you move around. For instance, there's gravity – if you stand on ceiling tiles, don't be surprised if they collapse under your weight. There are also multiple surface effects – yes, wet floors really are slippery. And, if hit hard enough, glass will break. You can also shoot bullet holes onto walls to mark your turf, or leave yourself location reminders.

Try experimenting with your environment. Use your wits as well as your weapons to outsmart opponents and navigate through tough spots.

### **Use Key**

Firing weapons is just one of things you can do in Half-Life. Use your Use (E) key for all sorts of other activities.

People Not everyone you meet is your enemy. You will encounter scientists and security guards who can provide cover fire, open locked doors or improve your health. Approach these characters and hit the Use key to get them to assist you. Hit the Use key again to leave them behind. Objects Many objects, including doors, switches, and buttons, can be activated by hitting the Use key. In some cases, you'll need to hold down the Use key to perform the desired action.

Power ups Activate HEV suit chargers and wall-mounted first aid kits by stepping up to them and holding down the Use key.

Pulling Pull boxes and carts into new positions by holding down the Use key and walking slowly backwards. (To push a moveable object, just walk up to it, then continue walking slowly.)

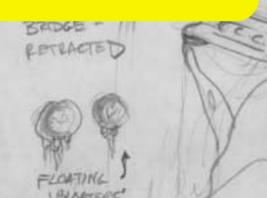

### CONTROLLING THE ACTION

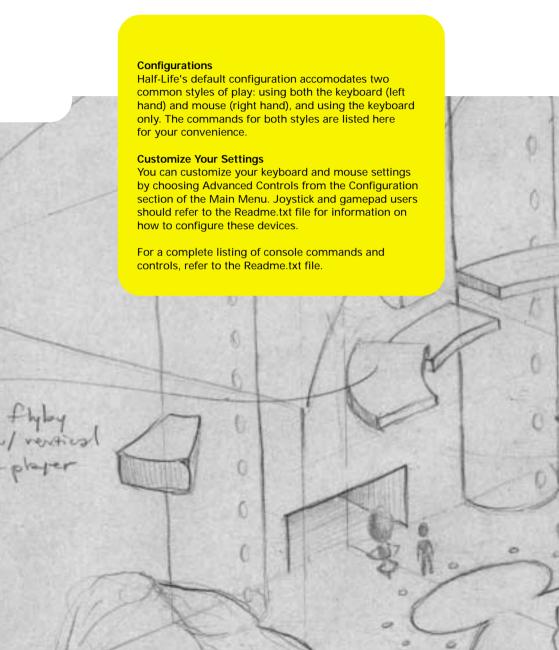

### KEYBOARD/MOUSE CONFIGURATION

With this configuration, you'll use the mouse to control your ability to look around (up, down, left and right) rather than to control your movements. To enable this function, check the "Mouselook" box under Advanced Controls in the Configuration menu.

| in the configuration  | on menu.    |                                                                                                    |
|-----------------------|-------------|----------------------------------------------------------------------------------------------------|
| Move forward          | W           |                                                                                                    |
| Move backward         | s           |                                                                                                    |
| Turn left/right       | Mouse       | Move your mouse left and right to turn.                                                                                                 |
| Move left<br>(strafe) | Α           | Strafing is ideal for side stepping enemy gunfire.                                                                                      |
| Move right (strafe)   | D           |                                                                                                    |
| Jump                  | Space Bar   |                                                                                                    |
| Duck                  | Control     | Ducking can be used in coordination with other actions, such as jumping or running. Release the control key to return to standing.      |
| Crawl                 | Control + W | Crawling makes less noise than walking or running, which can be particularly helpful when trying to sneak past a noise-sensitive enemy. |
| Swim up               | v           |                                                                                                    |
| Swim down             | С           |                                                                                                    |
| Look up               | Mouse       | Move the mouse forward to look up.                                                                                                    |
| Look down             | Mouse       | Move the mouse backward to look down.                                                                                                   |
| Return vision         | End         |                                                                                                    |

to center

# CONTROLLING THE ACTION

| Primary fire        | Mouse 1                   |                                                                                                    |
|---------------------|---------------------------|----------------------------------------------------------------------------------------------------|
| Secondary fire      | Mouse 2                   | Not all weapons have a secondary fire mode.                                                                                                    |
| Reload              | R                         | Reload times vary from weapon to weapon.                                                                                                    |
| Long Jump           | W + Control<br>+ Spacebar | Each Long Jump draws energy; wait a few seconds for a recharge before using Long Jump again. You must acquire a Long Jump module before you can perform this maneuver. |
| Walk                | Shift                     | To slow down, hold the SHIFT key down. Release the key to resume running.                                                                                              |
| Flashlight          | F                         | The flashlight draws energy, so don't forget to turn it off by hitting the F key again.                                                                                |
| Previous<br>Weapon  | Mouse<br>Wheel Up         | Choose the previous weapon in the HUD.                                                                                                    |
| Next Weapon         | Mouse<br>Wheel Down       | Choose the next weapon in the HUD.                                                                                                    |
| Last used<br>weapon | Q                         | Choose the weapon used previous to your current weapon.                                                                                                    |
| Use                 | E                         |                                                                                                    |
| Show Score          | Tab                       | For use in multiplayer games, it shows scores, names and other info.                                                                                                   |

### KEYBOARD ONLY CONFIGURATION

Move forward

**Up Arrow** 

Move backward

**Down Arrow** 

Turn left

**Left Arrow** 

Turn right

**Right Arrow** 

Move left (strafe)

Alt + Left Arrow

gunfire.

Move right (strafe)

Alt +

Right Arrow

Jump

Space Bar

Duck

Control

Ducking can be used in coordination with other actions, such as jumping or running. Release the control key to return to standing.

Strafing is ideal for sidestepping enemy

Crawl

Up Arrow + Control Crawling makes less noise than walking or running, which can be particularly helpful when trying to sneak past a noise-sensitive enemy.

Swim up

' (apostrophe)

Swim down

/

Look up

Page Up

Move the mouse forward to look up.

Look down

Page Down

Move the mouse backward to look down.

Return vision to center

End

Primary fire

Enter

# CONTROLLING THE ACTION

| Reload  R Reload times vary from weapon to weapon. Reload only affects primary attacks.  Long Jump Up Arrow + Control + Spacebar Spacebar Using Long Jump again. You must acquire a Long Jump module before using Long Jump module before you can perform this maneuver.  Walk Shift To slow down, hold the SHIFT key down. Release the key to resume running.  Flashlight F The flashlight draws energy, so don't forget to turn it off by hitting the F key again.  Previous Weapon Choose the previous weapon in the HUD.  Next weapon Choose the next weapon in the HUD.  Last used Weapon Choose the weapon used previous to your current weapon.  Use E Show Score TAB For use in multiplayer games, it shows scores, names and other info. | Reload R Reload times vary from weapon to weapon. Reload only affects primary attacks.  Long Jump Up Arrow + Control + Spacebar a few seconds for a recharge before using Long Jump again. You must acquire a Long Jump module before you can perform this maneuver.  Walk Shift To slow down, hold the SHIFT key down. Release the key to resume running.  Flashlight F The flashlight draws energy, so don't forget to turn it off by hitting the F key again.  Previous [ Choose the previous weapon in the HUD.  Next weapon                                                      | Secondary fire                                                                                                    | ١         | Not all weapons have a secondary fire mode.                                                                 |
|----------------------------------------------------------------------------------------------------|----------------------------------------------------------------------------------------------------|----------------------------------------------------------------------------------------------------|-----------|----------------------------------------------------------------------------------------------------|
| Control + Spacebar a few seconds for a recharge before using Long Jump again. You must acquire a Long Jump module before you can perform this maneuver.  Walk Shift To slow down, hold the SHIFT key down. Release the key to resume running.  Flashlight F The flashlight draws energy, so don't forget to turn it off by hitting the F key again.  Previous [ Choose the previous weapon in the HUD.  Next weapon ] Choose the next weapon in the HUD.  Last used Q Choose the weapon used previous to your current weapon.  Use E  Show Score TAB For use in multiplayer games, it                                                                                                    | Control + Spacebar a few seconds for a recharge before using Long Jump again. You must acquire a Long Jump module before you can perform this maneuver.  Walk Shift To slow down, hold the SHIFT key down. Release the key to resume running.  Flashlight F The flashlight draws energy, so don't forget to turn it off by hitting the F key again.  Previous [ Choose the previous weapon in the HUD.  Next weapon ] Choose the next weapon in the HUD.  Last used Q Choose the weapon used previous to your current weapon.  Use E  Show Score TAB For use in multiplayer games, it | Reload                                                                                                    | R         | Reload times vary from weapon to weapon. Reload only affects primary                                        |
| down. Release the key to resume running.  Flashlight  F  The flashlight draws energy, so don't forget to turn it off by hitting the F key again.  Previous weapon  [ Choose the previous weapon in the HUD.  Next weapon  ]  Choose the next weapon in the HUD.  Last used weapon  Q  Choose the weapon used previous to your current weapon.  Use  E  Show Score  TAB  For use in multiplayer games, it                                                                                                    | down. Release the key to resume running.  Flashlight  F  The flashlight draws energy, so don't forget to turn it off by hitting the F key again.  Previous weapon  [ Choose the previous weapon in the HUD.  Next weapon  ]  Choose the next weapon in the HUD.  Last used weapon  Q  Choose the weapon used previous to your current weapon.  Use  E  Show Score  TAB  For use in multiplayer games, it                                                                                                    | Long Jump                                                                                                    | Control + | a few seconds for a recharge before<br>using Long Jump again. You must<br>acquire a Long Jump module before |
| forget to turn it off by hitting the F key again.  Previous [ Choose the previous weapon in the HUD.  Next weapon ] Choose the next weapon in the HUD.  Last used Q Choose the weapon used previous to your current weapon.  Use E  Show Score TAB For use in multiplayer games, it                                                                                                    | forget to turn it off by hitting the F key again.  Previous [ Choose the previous weapon in the HUD.  Next weapon ] Choose the next weapon in the HUD.  Last used Q Choose the weapon used previous to your current weapon.  Use E  Show Score TAB For use in multiplayer games, it                                                                                                    | Walk                                                                                                    | Shift     | down. Release the key to resume                                                                             |
| weapon       HUD.         Next weapon       1       Choose the next weapon in the HUD.         Last used weapon       Q       Choose the weapon used previous to your current weapon.         Use       E         Show Score       TAB       For use in multiplayer games, it                                                                                                    | weapon       HUD.         Next weapon       1       Choose the next weapon in the HUD.         Last used weapon       Q       Choose the weapon used previous to your current weapon.         Use       E         Show Score       TAB       For use in multiplayer games, it                                                                                                    | Flashlight                                                                                                    | F         | forget to turn it off by hitting the F                                                                      |
| Last used weapon used previous to weapon  Use E  Show Score TAB For use in multiplayer games, it                                                                                                    | Last used weapon used previous to weapon  Use E  Show Score TAB For use in multiplayer games, it                                                                                                    |                                                                                                    | 1         |                                                                                                    |
| weapon your current weapon.  Use E  Show Score TAB For use in multiplayer games, it                                                                                                    | weapon your current weapon.  Use E  Show Score TAB For use in multiplayer games, it                                                                                                    | Next weapon                                                                                                    | 1         | Choose the next weapon in the HUD                                                                           |
| Show Score TAB For use in multiplayer games, it                                                                                                    | Show Score TAB For use in multiplayer games, it                                                                                                    |                                                                                                    | Q         |                                                                                                    |
|                                                                                                    |                                                                                                    | Use                                                                                                    | Е         |                                                                                                    |
|                                                                                                    |                                                                                                    | Show Score                                                                                                    | ТАВ       |                                                                                                    |
| Zove 1                                                                                                    |                                                                                                    | and the latest designation of the latest designation of the latest des | (Y55)     | BEHIND PIPES =                                                                                              |

### ON-SCREEN INFORMATION

### YOUR HEV SUIT

Early in the game, you must find and put on your Hazardous Environment (HEV) Suit. The suit needs to be recharged periodically--the greater the charge, the more protective power your suit has. To recharge your suit, seek out a wall-mounted HEV suit charger, or pick up batteries along the way.

### THE HUD

Once you are in your HEV suit, the suit's heads up display (HUD) is activated. The HUD is an on-going barometer of health, available energy, and remaining ammo. The HUD allows you to survey and select from your weapons arsenal and inventory items. It also alerts you when you are sustaining environmental damage.

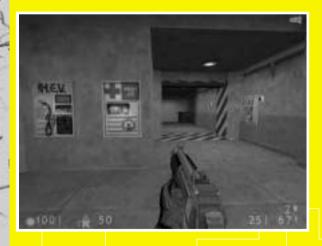

Your health on a scale of 1 – 100

Your suit's protective charge

Ammo remaining in the current clip Total available ammo

Secondary ammo, if available

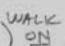

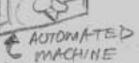

### ON-SCREEN INFORMATION

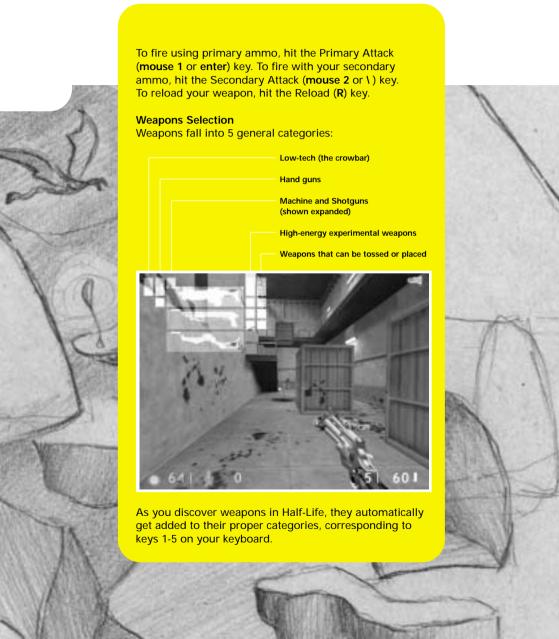

You can switch weapons one of three ways:

- 1. Toggle through all your available weapons by repeatedly hitting the Next Weapon or Previous Weapon (] or [) keys. Hit the Enter key to select the highlighted weapon.
- 2. Jump directly to a specific weapon by hitting the number key that corresponds to the weapon's category. Then, counting down the column, hit the same category number again as many times as needed to match the position of the desired weapon. Hit the Primary Attack key (mouse 1 or enter) to begin using that weapon.
- Customize your keyboard. (See Advanced Controls for customization information.)

### Inventory

Flashlight Standard issue with your protective suit. It must be selected manually when you want to use it by hitting the Toggle Flashlight (F) key. It draws energy, so don't forget to turn it off when you exit a dark area. The flashlight will recharge itself automatically.

Long Jump You must first acquire a Long Jump Module in order to perform a long jump. Each long jump draws energy; you must wait for a recharge in order to perform another long jump. To perform a long jump, you will need to be moving forward, then duck and quickly hit the Jump (space bar) key.

### **Danger Monitors**

Your HUD has visual and audio alarms to warn you when the environment is threatening your health. If you see any of the following symbols, act fast:

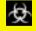

Poisonous biohazard

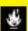

**Burning** 

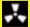

Radiation

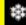

**Freezing** 

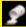

Acid or corrosive chemicals

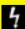

Electric shock

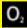

Drowning

### WEAPONS

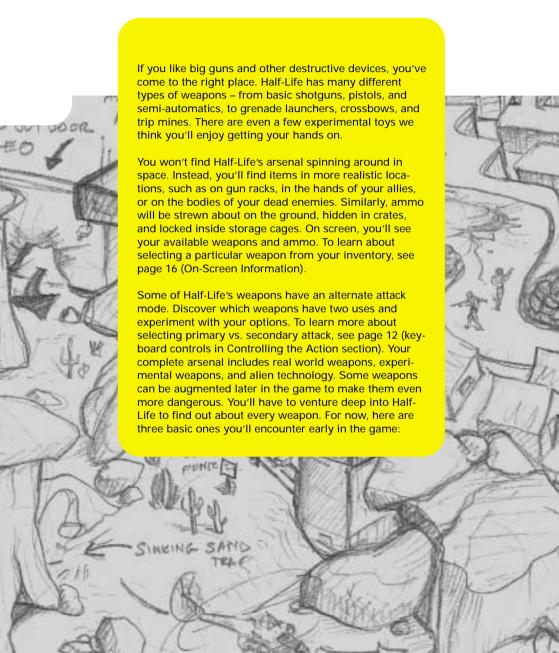

Crowbar: Half-Life is a complicated place where a crowbar can really come in handy. Things like barrels, boxes, gears, and grates can be pried opened, smashed, or otherwise wrenched loose with the crowbar. You'll find critical paths that have been blocked or sealed shut. You can dig through such obstacles with your crowbar. You can also use your crowbar to break glass and bludgeon approaching enemies.

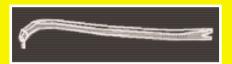

**Pistol:** You acquire this 9mm pistol early in the game. Although it may seem outdated as you acquire more technologically advanced weapons, don't forget about it: it's one the few weapons that fires under water.

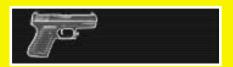

**Sub-Machine gun:** This is one of the first weapons you'll acquire with both primary and secondary attack options. The Navy Seal sub-machine gun has an attached grenade launcher (secondary attack). It has infinite range and fires rapidly. Its primary attack fires 30-round clips of 9mm bullets, while secondary attack launches grenades.

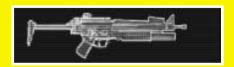

Remember, you can practice using your crowbar and firing the sub-machine gun in Half-Life's Hazard Course.

# ENEMIES AND OTHER CHARACTERS

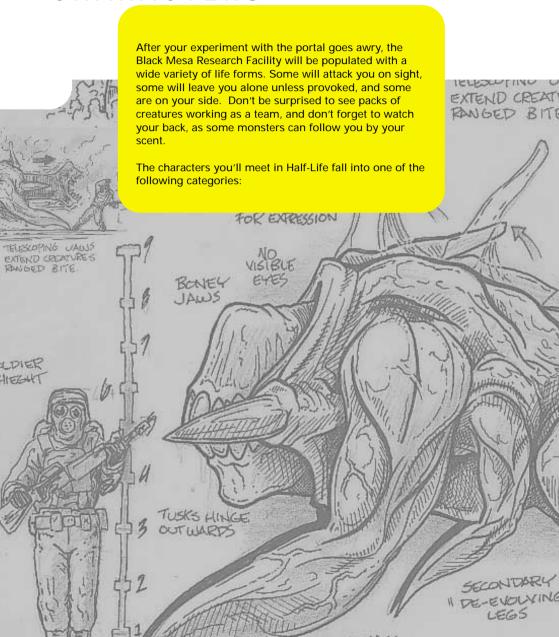

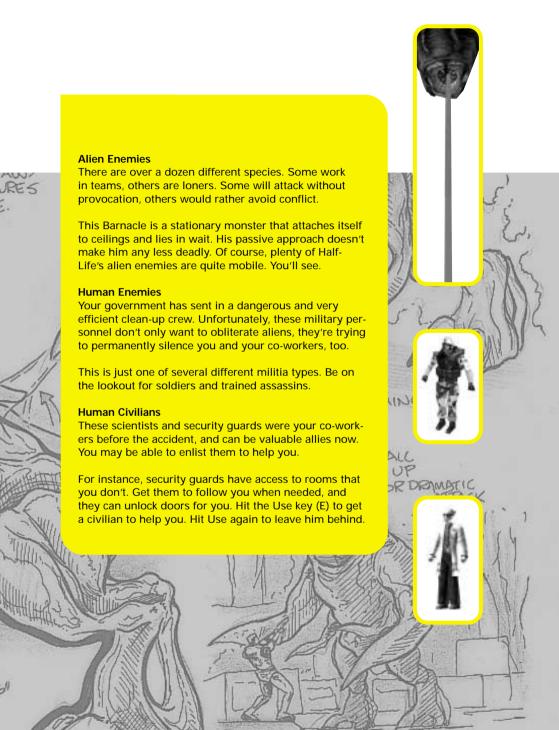

### MULTIPLAYER

Half-Life's multiplayer features eliminate the hassle of getting connected to the game of your choice. Whether you're new to multiplayer games or a seasoned veteran, you'll appreciate how fast and easy it is to get into the action.

Note: For best results, connect to the Internet before selecting a multiplayer game.

Half-Life's multiplayer selections include:

Quickstart
Internet games
Chat rooms
LAN Game
Customize
Visit WON.net

### QUICKSTART

Select Quickstart to get online and playing as fast as possible. Once you've logged on to our system, it will automatically check the list of current games and drop you into the best available game.

### INTERNET GAMES

Use this feature if you prefer to browse the list of available games. The list reports the speed of the network, which multiplayer map is being played, the game being played (the list will eventually include Half-Life: Team Fortress and Half-Life expansion packs), and the current number of players/maximum number of players allowed in the game.

Connect To join a game, click on the game name, then click on Connect.

Create game Host a new game on your computer. View game info Check players' names and scores, and review the rules chosen for your game.

Refresh Get the latest information on the current list of

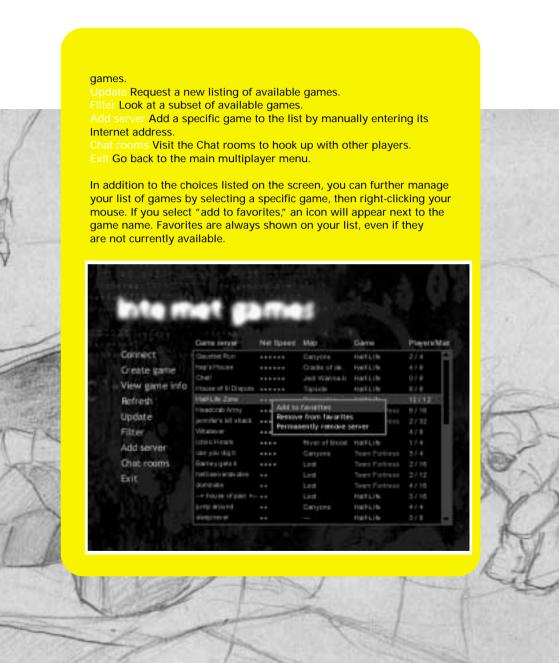

### MULTIPLAYER

### CHAT ROOMS

Chat rooms are a great place to meet friends, taunt opponents or discuss strategy. To make getting started easy, a chat room will be selected for you automatically. Join in the discussion or switch to a different room by selecting List rooms. You can also search for a specific player or room name by clicking the Find button. If you enter the name of a private chat room, you will be asked for a password before you can join the room.

### LAN GAME

You can also play multiplayer Half-Life on a LAN (Local Area Network). If you choose LAN game from the menu, Half-Life will automatically check your LAN for active games. You can join a current game, refresh the list of games, create a new game, or add a specific game to the list by manually entering the Internet address.

#### CUSTOMIZE

Half-Life gives you the ability to customize the appearance of your character in multiplayer games. Select from a list of options for player face, model and skin, or import your own artwork for a truly unique look. Please refer to the Readme.txt file for details on how to create your custom artwork and import it in to Half-Life.

You can also select a "spray paint" image that can be used to mark your territory or announce your clan affiliation. Use the T key to apply your image to walls and other surfaces. Refer to the Readme.txt for information about creating custom spray paint images.

### VISIT WON.NET

Connect to the WON.net website to get the latest news on multiplayer Half-Life. You'll also find tips and strategy guides, contests, mod and skin libraries, and links to Half-Life fan sites. TO ALIENS IN CARES BREAK THROUGH FLOOR ADDIN TO PSYCHO SURGERY' TARRET, (SHFEL UNRESWABLE)

# WORLDCRAFT 2.0

So you've finished Half-Life with all your limbs intact, but you're still hungry for more? Dive into Worldcraft 2.0 (included on your Half-Life disc) and create your own custom-built Half-Life levels. Worldcraft is the most popular and powerful level editor around. Its intuitive interface helps you build your own extraordinary worlds, and you won't need a degree in Computer Science to do it. We used Worldcraft 2.0 to build all of Half-Life's levels.

With Worldcraft, you use a set of basic shapes to get started. Combine, carve, and otherwise customize these shapes to create the architecture you want. You decide what's possible in your new level, including pathways, obstacles, machinery, furniture, and more. Add some lighting. Then populate your level with friends and enemies. Use the Half-Life PreFab factory to make building your level even simpler. Whether you want to create a replica of your garage or a fantastic alien world, you can do it with Worldcraft 2.0.

To give Worldcraft a try, select wc20full.exe from the root directory. Once Worldcraft is installed, refer to Online Help. There, you'll find an Overview of level editing using Worldcraft 2.0, a detailed Reference section, and a step-by-step Tutorial that will have you building your own level in minutes.

There is no technical support offered for Worldcraft 2.0. However, there are several excellent Worldcraft resources on the Internet. Get started at http://www.planetquake.com/worldcraft or http://www.contaminated.net/wavelength/

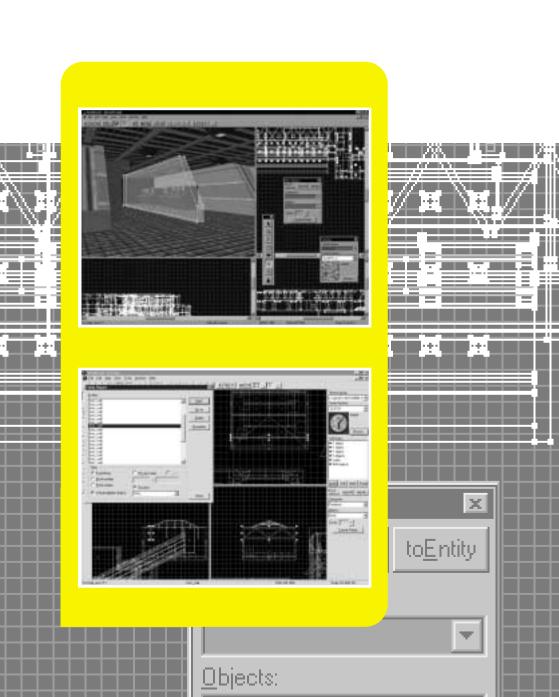

### CREDITS

# VALVE

Ted Backman

T.K. Backman

Kelly Bailey

Yahn Bernier

Ken Birdwell

Steve Bond

Dario Casali

John Cook

Greg Coomer

Wes Cumberland

John Guthrie

Mona Lisa Guthrie

Mike Harrington

Monica Harrington

Brett Johnson

MUCCHY

Chuck Jones

OFFICE

OPEN

Marc Laidlaw

Karen Laur

Randy Lundeen

Yatzse Mark

Lisa Mennet

Gabe Newell

Dave Riller

Aaron Stackpole

Jay Stelly

Harry Teasley

Stephen Theodore

Bill Van Buren

Robin Walker

Douglas R. Wood

HALLMAY

### Sierra Studios

OPPICE

STOR.

Senior Vice President Scott Lynch

Director of Marketing Jim Veeyaert

Product Manager Doug Lombardi

PR Manager Genevieve Ostergard

Creative Services
Justin Kirby

**Product Testing:** 

Manager Gary Stevens

Lead Tester Cade Myers

Assistant Lead Tester

Testers
Andrew Coward
Dave Lee
Julie Bazuzi
Kate Powell
Ken Eaton
Matt Eslick
Miene Lee

Phil Kuhlmey

Deri

OFFICE

### Voices

Kathy Levin Harry S. Robins Mike Shapiro

Package Design Ray Ueno, TLG

Worldcraft Documentation Chris "Autolycus" Bokitch

Documentation Writer
Heather Mitchell

Documentation Designer
Dan Saimo

### With thanks to:

lan Caughley, Eric Twelker,
Christina Kelly, Nathan Dwyer,
Joe Bryant, Stephen Hecht,
Stephen Dennis, Steve Fluegel,
Les Betterly, Russell Ginns,
Ben Morris, Duncan, Karl Deckard,
Louise Donaldson, Dhabih Eng,
Robert Stanlee, Eddie Ranchigoda,
Koren Buckner, Michael Abrash,
everyone at id Software, and Joe
Kennebec and all our other hardworking beta testers.